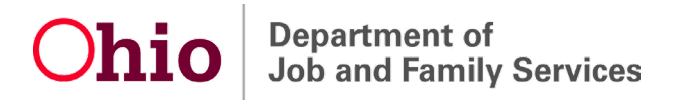

# **Unemployment Benefit 'Break in Claim'**

# *What to do if you have one, and how to prevent it from happening again*

If you are unemployed, you return to work, and then you become unemployed again, you may experience what is known as a "break in claim." A break in claim may be caused by any of the following:

- A week not filed.
- A week when you earned more than your weekly benefit amount (for example, if you filed a weekly claim during a week that you worked).
- A week claimed late.
- If you filed an application and a weekly claim in the same week.

**If your payment status shows as "break in claim," you need staff intervention. Please call (877) OHIO-JOB (1-877-644-6562) or TTY at (888) 642-8203.** 

# **HOW TO PREVENT BREAKS IN CLAIM IN THE FUTURE**

- Do not file an application and a weekly claim in the same week!
- During your first week of being unemployed (Sunday or later), when you log into your online account, you should select either "Restart Your Claim" or "File Additional/Reopen Application." **The system will present you with the correct option!** This will depend on when you last received benefits.
- During your second week of being unemployed (Sunday or later), if you took the action above**,** you can start filing weekly claims again. Continue filing claims for any subsequent weeks you are unemployed.

### **HOW TO APPLY FOR UNEMPLOYMENT BENEFITS**

Applying online is the quickest way to start receiving unemployment benefits. To apply online, go to [unemployment.ohio.gov](https://unemployment.ohio.gov/) and follow the steps listed below. If you don't have access to a computer, you can apply by calling 1-877-644-6562. Call center hours are 8 a.m. to 5 p.m. Monday through Friday.

#### **INFORMATION YOU WILL NEED**

Before you apply for benefits, gather the following information:

- **The mass-layoff number for the specific week you are applying for. You can get this from your employer.**
- Your Social Security number and driver's license (or state ID) number.
- The Social Security numbers and dates of birth of any dependents, including children and your spouse.
- The name, address, telephone number, and dates of employment for your most recent employer and any other employers from the last 6 weeks.
- Bank routing and account number or debit card number for payment.
- Alien Registration Number and expiration date of your work authorization.
- If you had out-of-state employment, have worked for the federal government, or are separated from military service, more information is required, including:
	- $\circ$  Form DD-214, member 4 copy (for military service)
	- o SF-8 or SF-50 form (for federal government employment)

# **HOW TO APPLY FOR UNEMPLOYMENT BENEFITS ONLINE**

- 1. Gather your personal information as detailed above.
- 2. Go to [unemployment.ohio.gov.](http://www.unemployment.ohio.gov/)
- 3. Click "I am an Unemployed Worker" and then "Apply for Unemployment Insurance."
- 4. Read the "Release of Information" message and click "I agree."
- 5. Under "Unemployed Workers," click "Login."
- 6. Enter your Social Security number.
- 7. You will be redirected to the OH|ID log-in page to log in and/or create your OH|ID account. An OH|ID is an online user account that provides a secure, personalized experience for Ohioans to interact with multiple state agencies, programs, and services—all with a single username and password.
- 8. If you have claimed unemployment benefits within the past 12 months and it has been **more than 3 weeks** since you last filed a weekly claim, you will see the "Restart Your Claim" option. Click "Restart Your Claim."

*NOTE: The system will present you with the correct option.*

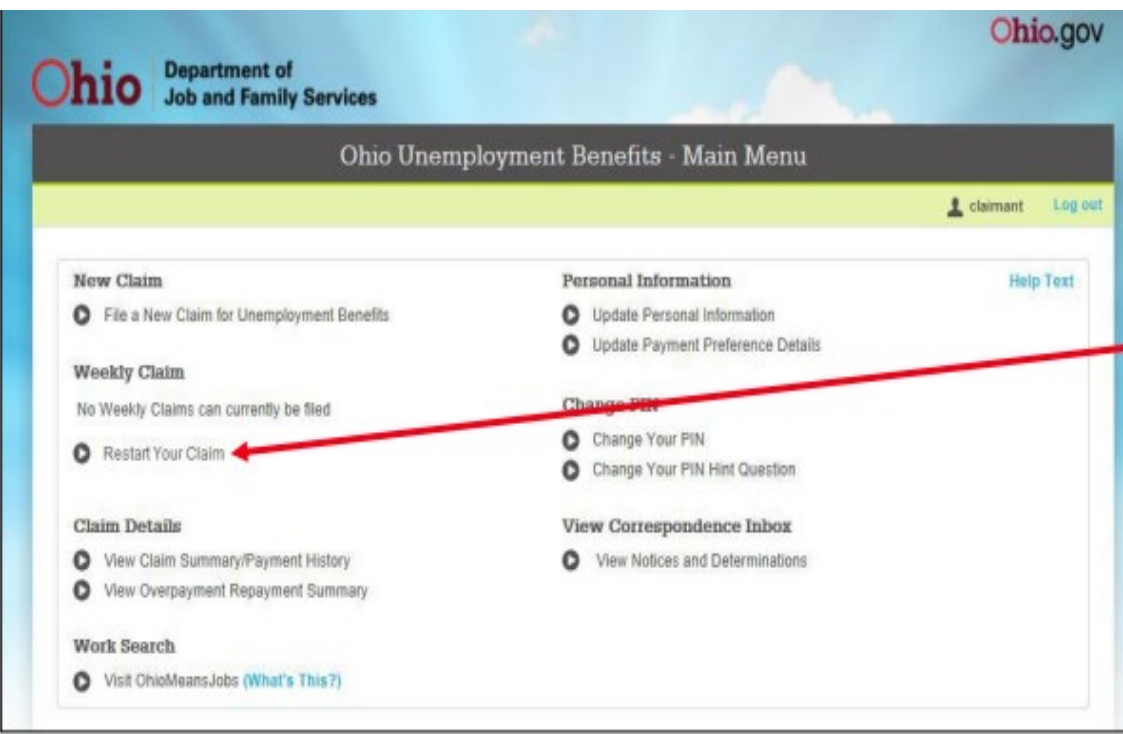

If it has been **less than 3 weeks** since you last filed a weekly claim, you will see the "File Additional/Reopen Application" option. Click "File Additional/Reopen Application."

*NOTE: The system will present you with the correct option.*

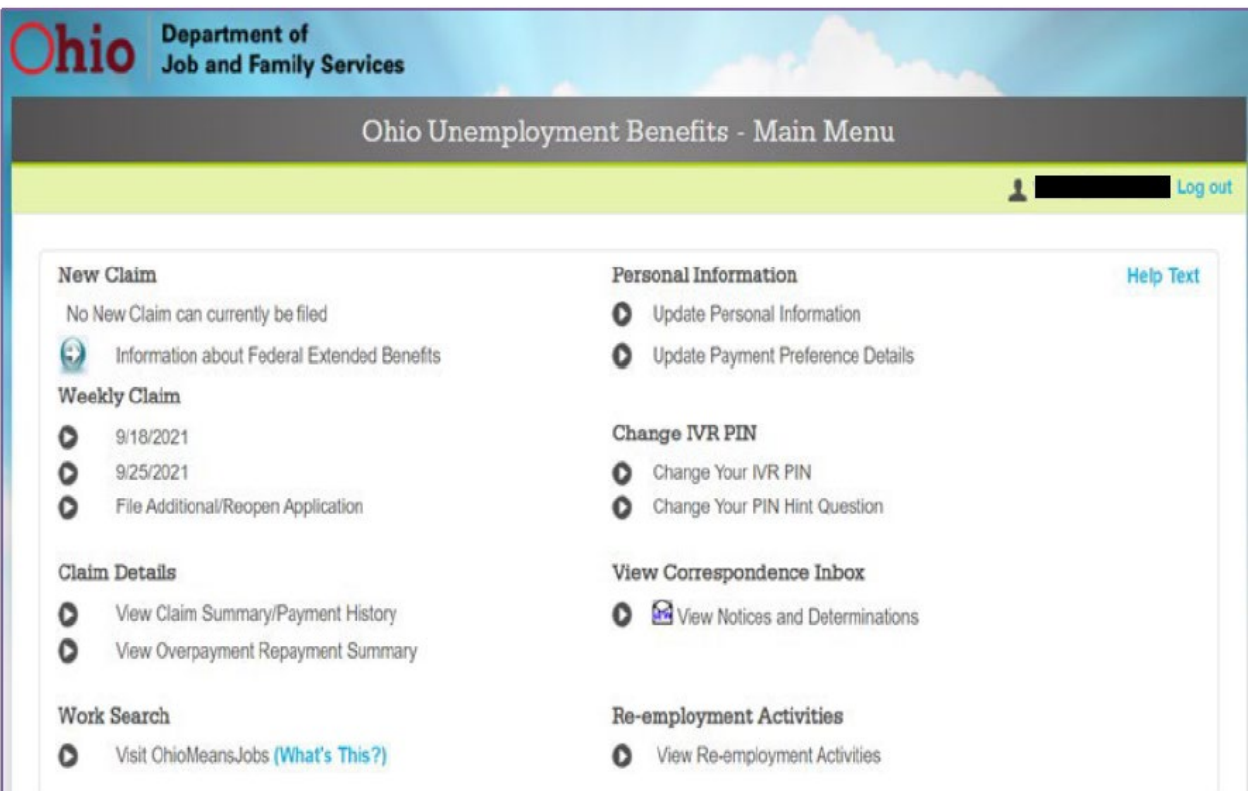

9. You will be asked to confirm your choice of reapplying for benefits. Confirm by selecting the corresponding button and then click "Next."

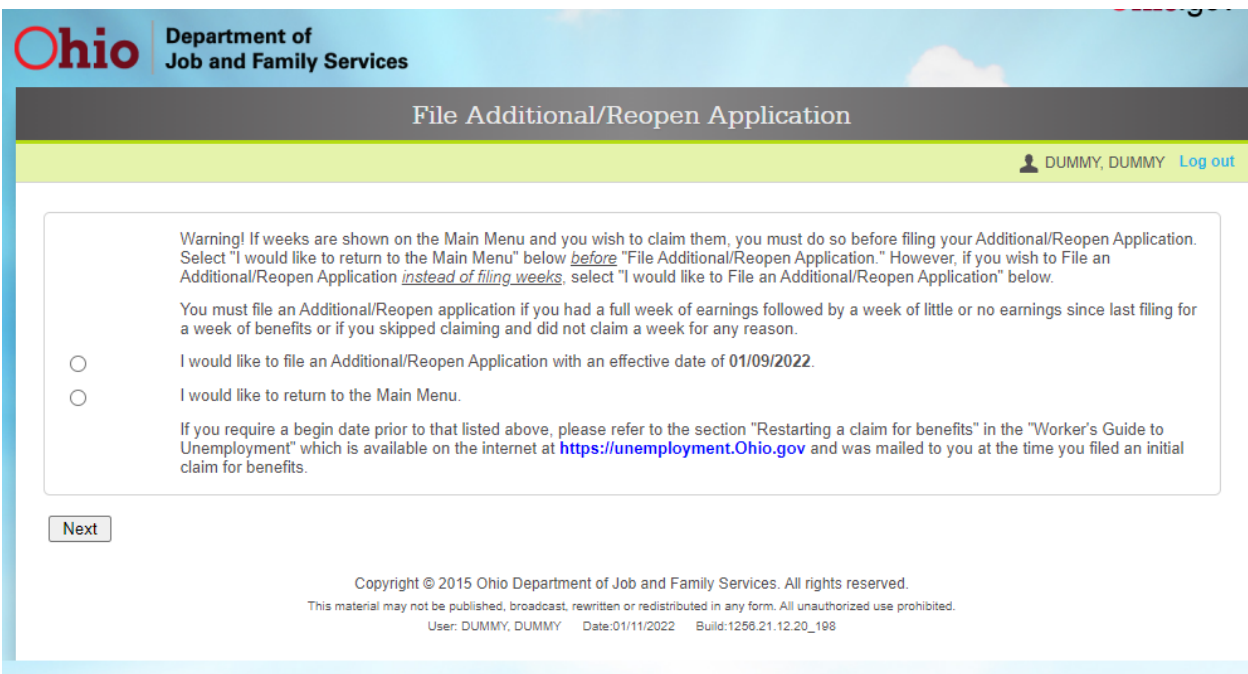

10. Answer all the questions that you are shown. If you need help, click on the "Help Text" links. You also can view how-to videos at <u>ifs.ohio.gov/ouio/HowToVideos.stm</u>.

If you choose to claim one or more dependents, you will be taken to a page where you can provide that information. Click "Next."

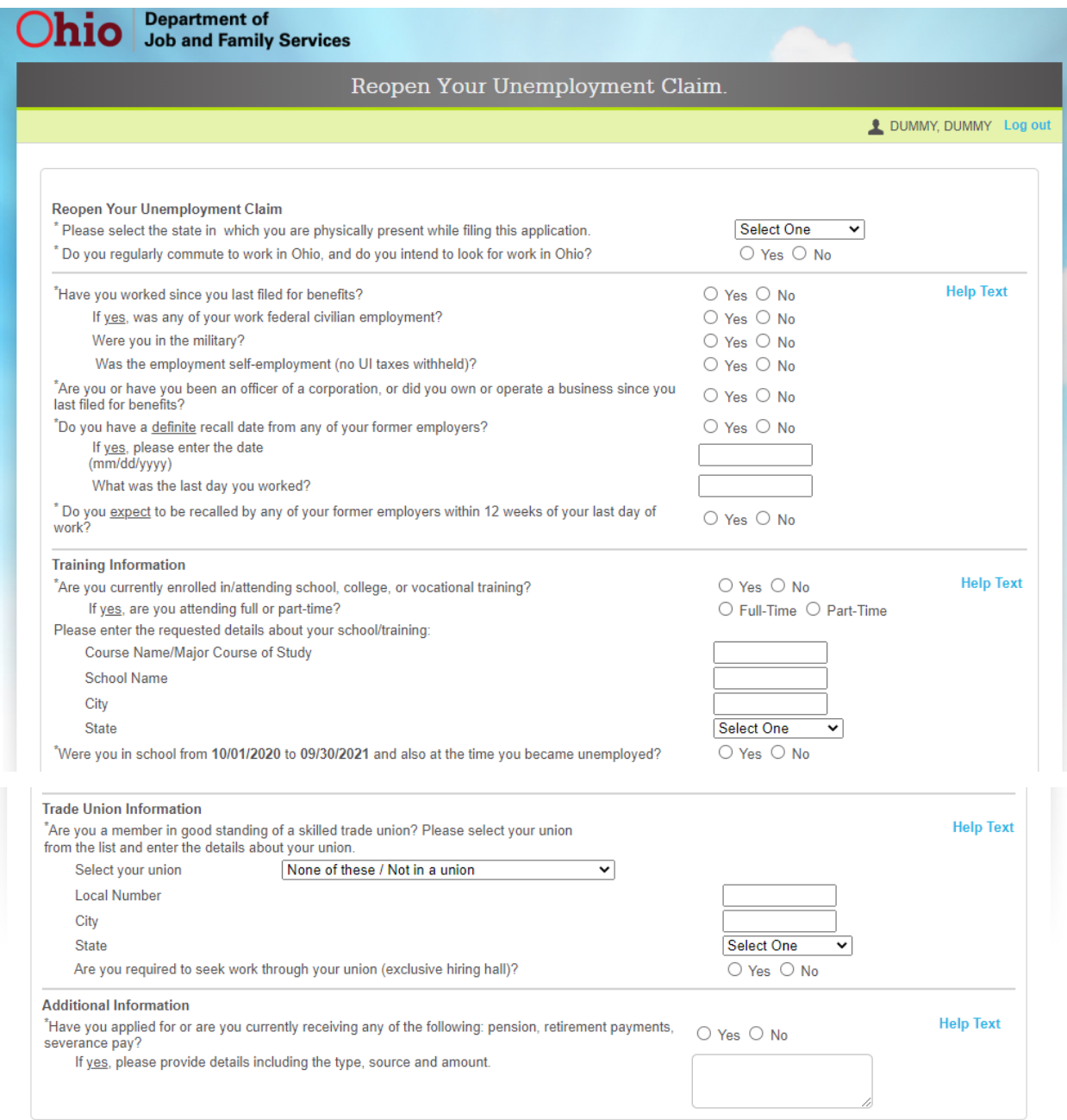

Next

#### **11. If you were provided a mass-layoff number, select "Yes" and enter the ID number.**

*IMPORTANT: Be sure to use the number provided by your employer corresponding with your LAST DAY of work, not an old number that you may have been provided in the past.* 

You can answer "Yes" or "No" to the question asking whether you worked for other employers over the last six weeks.

Below is an example of what this screen looks like:

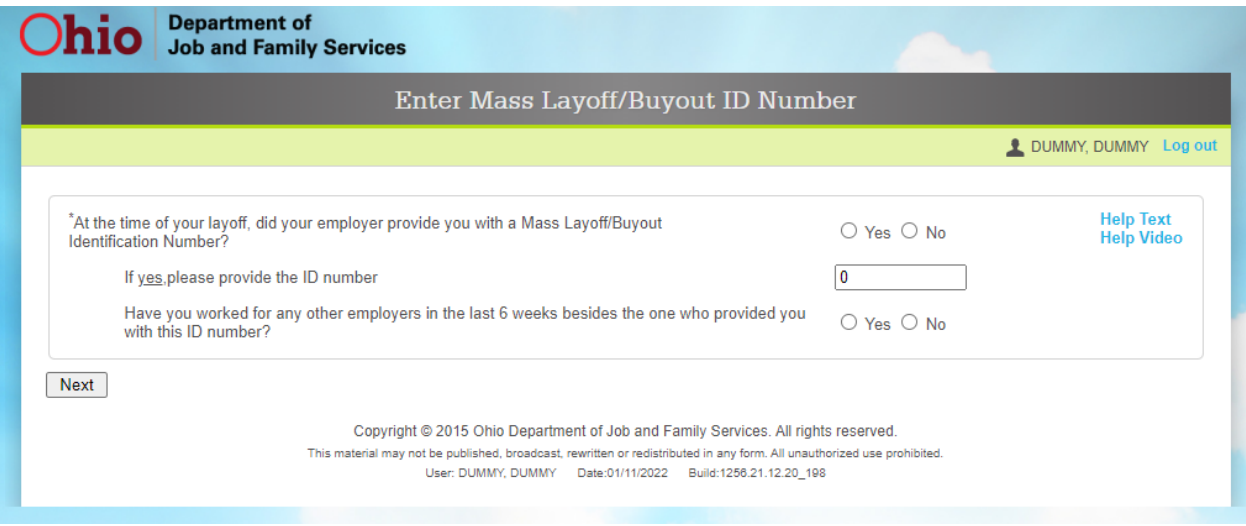

12. If you do not enter a mass-layoff number, you will be asked to enter your employer's information. Answer and click "Next."

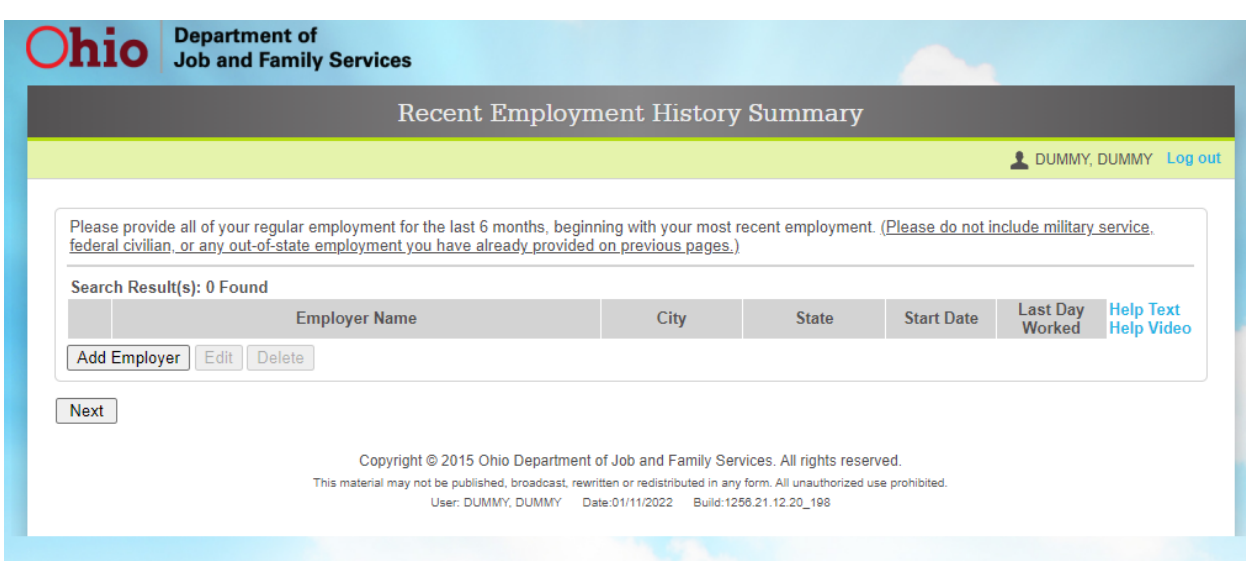

13. You will be asked additional questions, including whether you are a veteran, your previous wage information, and occupational details. Answer them and click "Next."

*NOTE: The system requires you to choose two occupations, even though you may not be required to conduct work-search activities.*

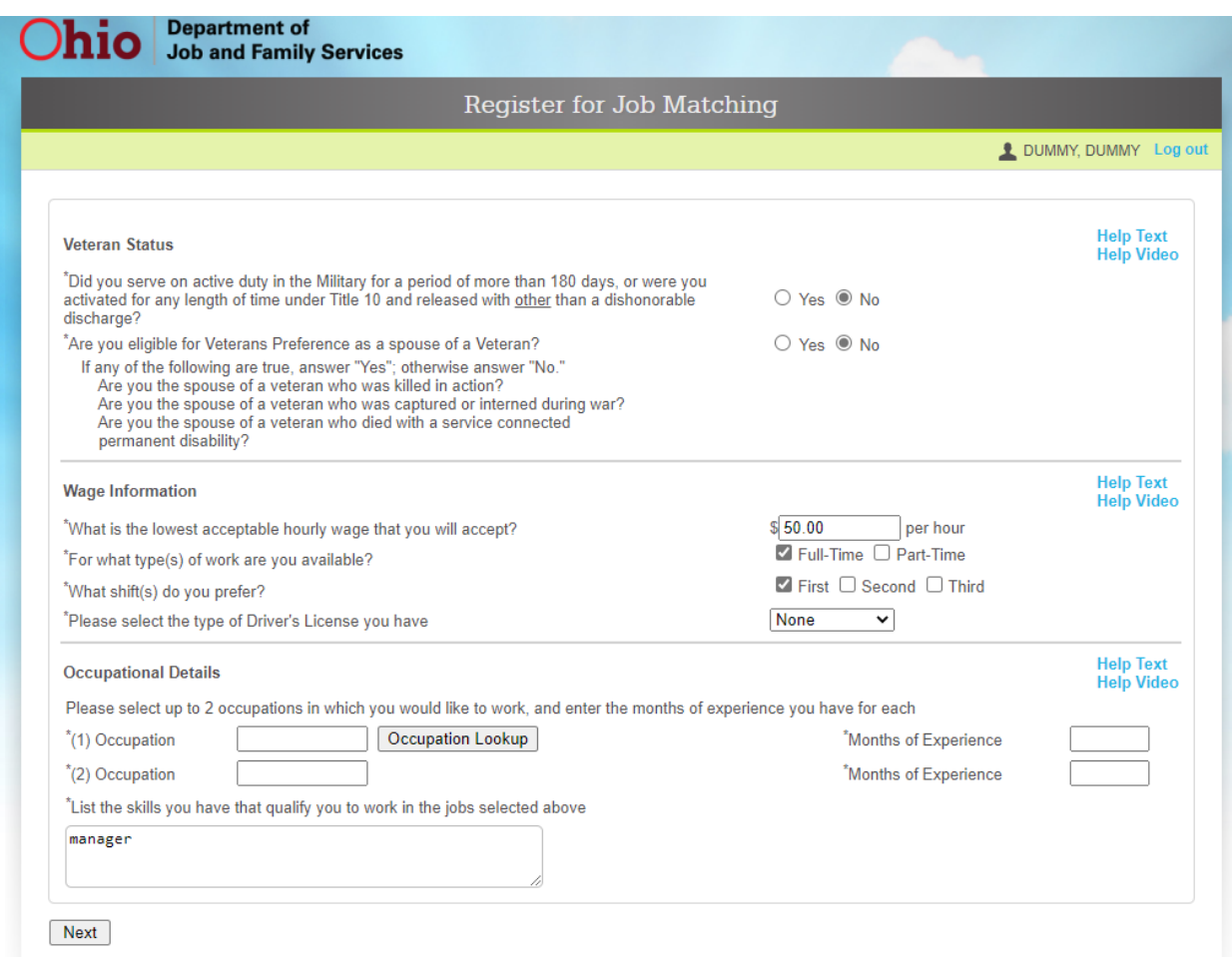

14. The last page will ask you to certify that all the information you entered is accurate. If it is, click "Agree" to submit.

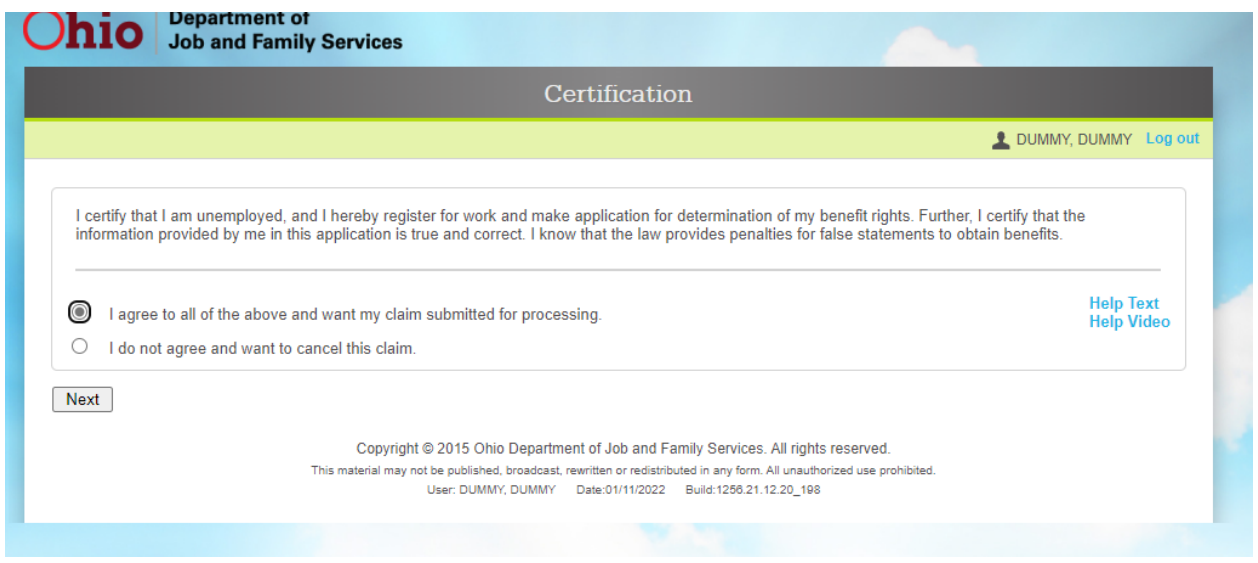

# **WHAT NEXT?**

- After applying, you will receive further instructions by mail or in the Correspondence section of your online account. If you selected email as your preferred correspondence method, you will receive an email from OJI@odifs.state.oh.us whenever you have new items to view in the Correspondence section of your online account.
- While you're waiting for your eligibility determination, during your second full week of unemployment, be sure to file your first weekly claim. **In order to be paid, you must file weekly claims** for each week that you are unemployed or make less than your weekly benefit amount.
- The easiest way to file weekly claims is by logging into your account at [unemployment.ohio.gov.](https://unemployment.ohio.gov/) If you don't have access to a computer, you can file weekly claims by calling 1-877-644-6562. Call center hours are 8 a.m. to 5 p.m. Monday through Friday.
- **If you receive a message that you are unable to file a weekly claim until Sunday, that is because you cannot claim a week of benefits until the week has ended on Saturday at midnight.**

#### **HOW-TO VIDEOS**

For additional help navigating Ohio's unemployment system, please visit [jfs.ohio.gov/ouio/HowToVideos.stm.](https://jfs.ohio.gov/ouio/HowToVideos.stm)